## **Logging on to the Kodak sPrint One Console**

## **Prerequisites:**

- A modern computer with a modern up-to-date browser, such as Firefox, Safari, or Chrome and access to the internet.
- Valid credentials to access Prinergy Dynamic Printing; a Tenant ID, a User ID, and an initial password.

## **Logging on**

1. In a Web browser, type the URL that was provided to you by Kodak as part of the activation process.

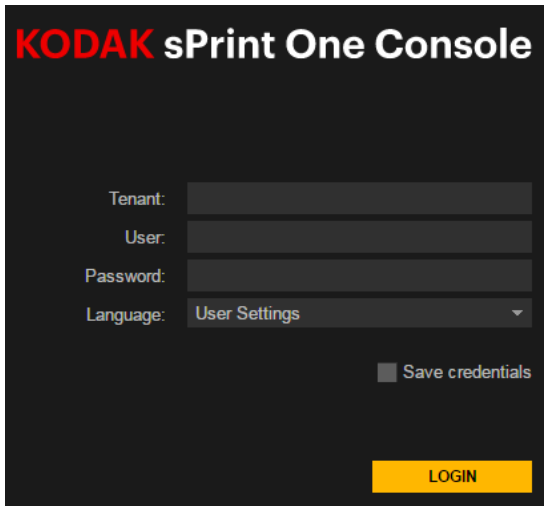

- 2. In the Login dialog box that appears, type your Tenant ID, User ID, and your initial password.
- 3. (Optional) Select your preferred language.
- 4. Click **LOGIN**.

The Kodak sPrint One Console appears.

- 5. If you are logging in for the first time, you will be prompted to select units of measurement, currency, and to create a quickstart workspace.
- 6. If you decided not to create a quickstart workspace, the Console window appears, prompting you to create a new workspace. **Note:** When a Kodak Prinergy Cloud upgrade is performed in your region, you need to reload the sPrint One page and log in again.